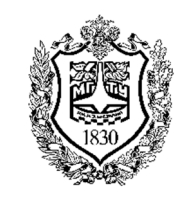

Федеральное государственное бюджетное образовательное учреждение высшего образования «Московский государственный технический университет имени Н.Э. Баумана (национальный исследовательский университет)»

Факультет: «Фундаментальные науки» Кафедра «Физика»

> Инфимовский Ю.Ю. Анисимов М.С. Москвина И.Н.

# **Лабораторная работа М-112**

# **Изучение механического резонанса**

Методическое руководство

# Изучение механического резонанса

## **1. Цель лабораторной работы**

Изучение особенностей вынужденного колебательного движения. Построение резонансной кривой. Определение частоты резонанса.

## **2. Экспериментальное оборудование, приборы и принадлежности**

Лабораторная установка показана на рис. 1. На основании 1 укреплена магнитная дорожка (рельс) 2 с тележкой 3 на магнитной подвеске. В комплект входят две тележки с разной площадью пластин, обеспечивающих аэродинамическое торможение. Тележка 3 находится между двумя пружинами (4 и 5), при этом конец правой пружины 4 закреплен неподвижно, а конец левой пружины 5 приводится в движение с помощью нити 6. Нить 6 перекинута через блок 7 и прикреплена к эксцентрику 8, который находится на валу электродвигателя 9. Питание электродвигателя осуществляется от блока управления частотой 10, который также смонтирован на основании 1. К блоку управления частотой подключен оптоэлектрический датчик 11, который измеряет частоту вынуждающей силы (частоту вращения эксцентрика). Для регистрации положения тележки используется датчик расстояния 12. Блок управления частотой и датчик расстояния подключены к компьютеру с помощью USB-кабелей. Питание датчика расстояния и блока управления частотой осуществляются от соответствующих источников питания.

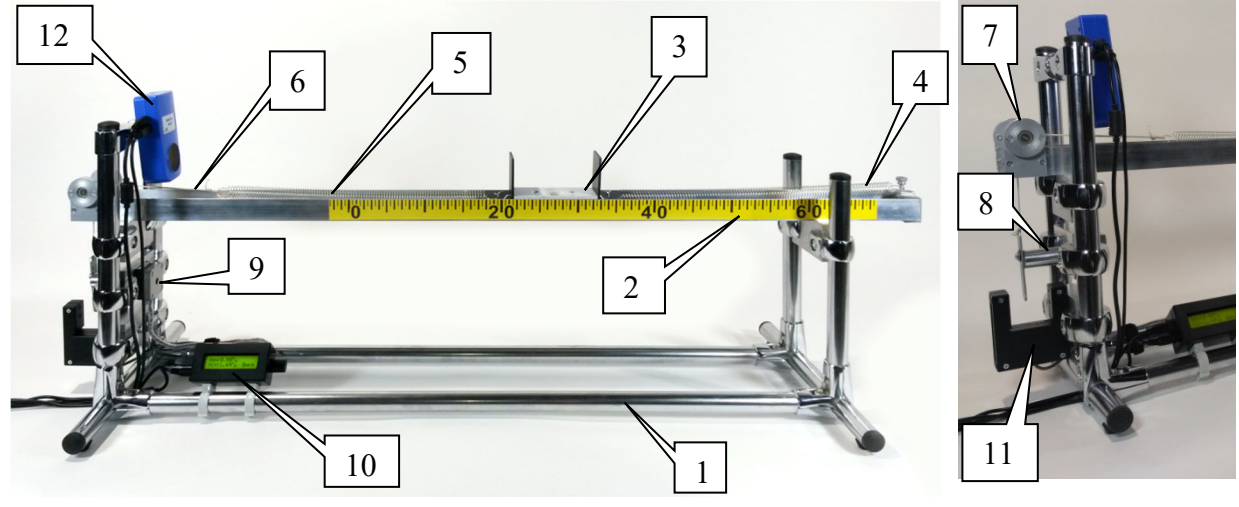

Рис. 1

Включение двигателя и регулирование частоты вращения эксцентрика осуществляется с помощью рукоятки блока управления частотой. В компьютер передаются данные о координате тележки и частоте вынуждающей силы.

### **3. Теоретическая часть**

# **3.1. Вынужденные механические колебания.**

Для того чтобы в колебательной системе получить незатухающие колебания, необходимо компенсировать потери энергии, возникающие за счет сопротивления среды. Такая компенсация может быть обеспечена введением какого-либо периодически действующего фактора. В случае механических колебаний роль периодически действующего фактора играет внешняя вынуждающая сила F(t). Рассмотрим, как изменится движение пружинного маятника (рис. 2) массой m и коэффициентом жесткости пружины k (под действием силы упругости Fупр) в среде с коэффициентом сопротивления b (сила сопротивления среды  $F_{cp}$  пропорциональна скорости) под воздействием внешней вынуждающей силы , изменяющейся п $F(t) = F_0 \cos \Omega$ му закону с частотой  $\Omega$  и амплитудой  $F_0$ .

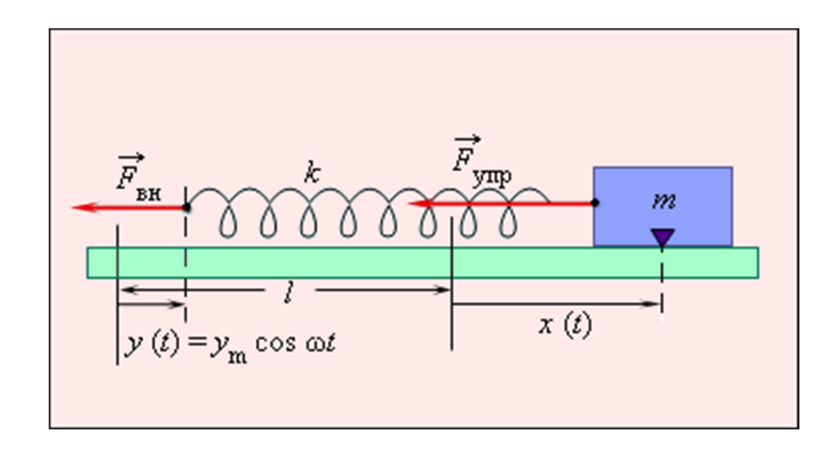

Рис. 2

Согласно второму закону Ньютона уравнение движения пружинного ика примет вид  $ma = F_{cp} + F_{ynp} + F(t)$ маятника примет вид

Тогда

 $ma = -bv - kx + F(t)$  $m\frac{d^2x}{dt^2} = -b\frac{dx}{dt} - kx + F_0 \cos \Omega t$ или

Частное решение уравнения вынужденных колебаний, с учетом начальных условий, имеет вид

$$
x = \frac{F_0}{m} \frac{1}{\left((\omega_0^2 - \Omega^2)^2 + 4\beta^2 \Omega^2\right)} \left((\omega_0^2 - \Omega^2)\cos\Omega t - 2\beta\Omega\sin\Omega t\right)
$$
hjin

$$
x = \frac{F_0}{m} \frac{1}{\sqrt{(\omega_0^2 - \Omega^2)^2 + 4\beta^2 \Omega^2}} \cos(\Omega t + \varphi),
$$

где начальная фаза

$$
\varphi = -\arctg \frac{2\beta\Omega}{(\omega_0^2 - \Omega^2)}.
$$

и описывает затухающие гармонические колебания пружинного маятника с начальной амплитудой  $A_0$ , начальной фазой  $\varphi_0$ , коэффициентом затухания

$$
\beta = \frac{b}{2m} \quad \text{и частотой} \quad \omega = \sqrt{\omega_0^2 - \beta^2} \quad \text{где} \quad \omega_0 = \sqrt{\frac{k}{m}} \quad \text{vacrora}
$$

собственных (незатухающих) колебаний маятника.

Это решение описывает гармоническое колебания с частотой вынуждающей силы с постоянной амплитудой, но смещенное по сравнению с силой на фазу φ.

Полное решение уравнения вынужденных колебаний в зависимости от начальных условий имеет вид

$$
x = A_0 e^{-\beta t} \cos(\omega t + \varphi_0) + A \cos(\Omega t + \varphi)
$$

 $-Rt$ 

или,

$$
x = A_0 e^{-\rho t} \sin(\omega t + \varphi_0) + A \cos(\Omega t + \varphi)
$$
  
MTYA2 
$$
A = \frac{F_0}{m} \frac{1}{\sqrt{(\omega_0^2 - \Omega^2)^2 + 4\beta^2 \Omega^2}}
$$

где ампли

Из этого следует, что вынужденные колебания представляют собой сумму двух колебательных движений: затухающих колебаний с частотой ω, амплитуда которых убывает по экспоненциальному закону, и незатухающих колебаний с постоянной амплитудой A и частотой вынуждающей силы Ω. Совместный вклад этих двух колебательных движений описывает сложное поведение пружинного маятника под действием внешней периодической силы, которое условно можно разбить на ряд этапов (рис. 3).

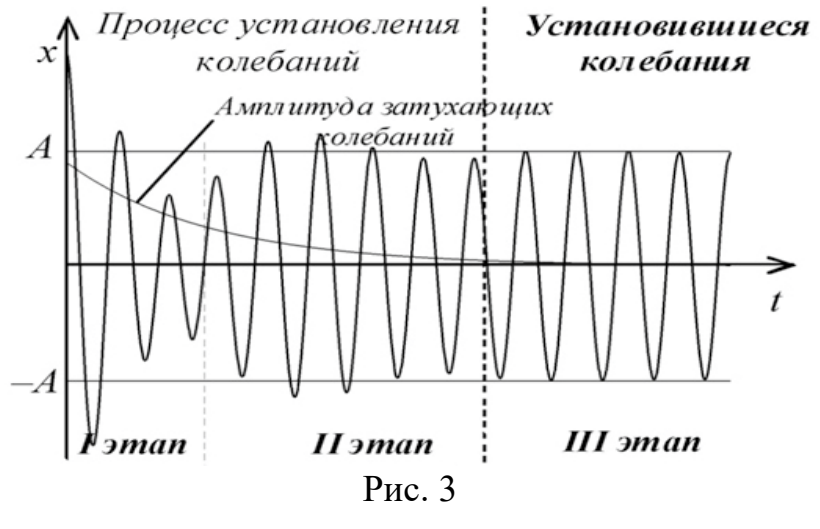

Постепенно амплитуда свободных колебаний уменьшается и начинает оказывать меньшее влияние на движение маятника, в то время как амплитуда колебаний с частотой вынуждающей силы остается постоянной (второй этап). На первых двух этапах амплитуда колебаний маятника может меняться.

Наконец, начиная с некоторого момента времени, амплитуда затухающих колебаний становится много меньше амплитуды колебаний с частотой вынуждающей силы  $A_0 e^{-\beta t} \ll A$  (третий этап). То есть затухающие колебания перестают оказывать влияние на колебания маятника. Маятник начинает совершать гармонические колебания с постоянной амплитудой и частотой вынуждающей силы. Такие колебания называют установившимися. Первые два этапа называют периодом установления колебаний. Длительность этого периода зависит от коэффициента затухания, а также от отношения амплитуды свободных колебаний  $A_0$  и амплитуды установившихся колебаний A. Чем больше коэффициент затухания, тем быстрее наступает этап установившихся колебаний. Чем больше амплитуда свободных колебаний  $A_0$ по сравнению с амплитудой установившихся колебаний A, тем процесс установления колебаний продолжительнее.

### **3.2. Явление резонанса.**

Амплитуда установившихся колебаний описывается выражением:

$$
A = \frac{F_0}{m} \frac{1}{\sqrt{(\omega_0^2 - \Omega^2)^2 + 4\beta^2 \Omega^2}}
$$

и зависит не только от амплитуды вынуждающей силы  $F_0$ , а также зависит от частоты собственных колебаний  $\omega_0$  маятника, частоты вынуждающей силы  $\Omega$ и коэффициента затухания β. Зависимость амплитуды установившихся колебаний от частоты вынуждающей силы  $A = A(\Omega)$  имеет максимум (рис. 4), который соответствует минимуму подкоренного выражения. Значение частоты вынуждающей силы  $\Omega_{p}$ , при которой амплитуда установившихся колебаний имеет максимум, равно:

$$
\Omega_p = \sqrt{\omega_0^2 - 2\beta^2}
$$

Частота  $\Omega_p$  называется резонансной частотой или частотой резонанса.

Явление резкого возрастания амплитуды вынужденных (установившихся) колебаний при приближении частоты вынуждающей силы к частоте  $\Omega_{P}$  называется резонансом. График зависимости амплитуды вынужденных (установившихся) колебаний от частоты вынуждающей силы A= A(Ω) называется *резонансной кривой*.

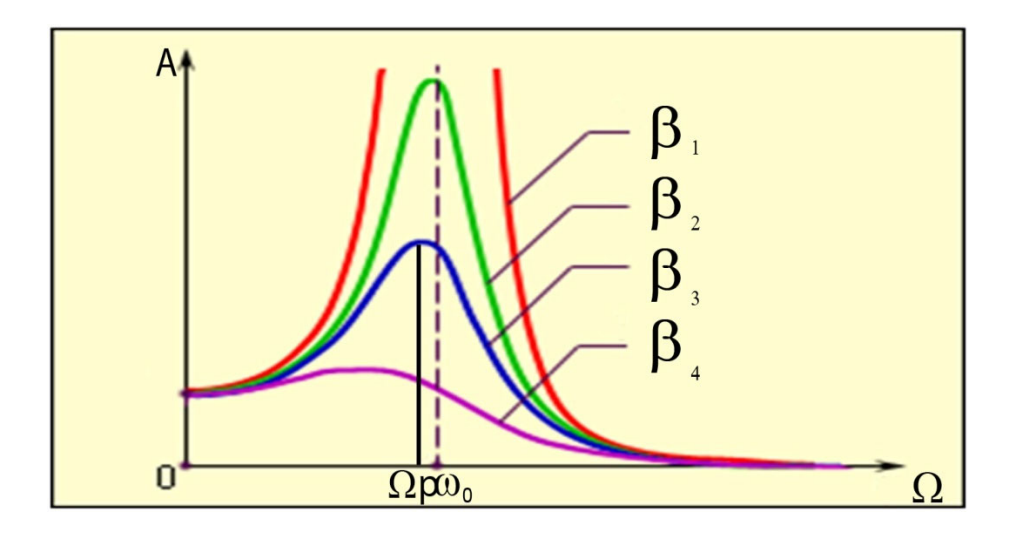

Puc. 4 (β<sub>4</sub>> β<sub>3</sub>> β<sub>2</sub>> β<sub>1</sub>)

При малых значениях коэффициента затухания  $\beta \ll \omega_0$  резонансная частота незначительно отличается от частоты собственных колебаний  $\Omega_p \approx \omega_0$ . С увеличением коэффициента затухания  $\beta$  резонансная частота  $\Omega_p$ уменьшается. Максимальное значение амплитуды при этом тоже уменьшается. Максимум зависимости  $A = A(\Omega)$  становится более низким и широким. В отсутствие трения амплитуда вынужденных колебаний при резонансе должна неограниченно возрастать. В реальных условиях амплитуда установившихся вынужденных колебаний определяется условием: работа внешней силы в течение периода колебаний должна равняться потерям механической энергии за то же время из-за трения. Чем меньше трение (т. е. чем выше добротность *Q* колебательной системы), тем больше амплитуда вынужденных колебаний при резонансе.

#### **3.3. Начальная фаза установившихся колебаний**

На этапе установившихся колебаний движение происходит с постоянной амплитудой A и некоторой начальной фазой φ

$$
x = A\cos(\Omega t + \varphi)
$$

Начальная фаза установившихся колебаний характеризует разность фаз между вынуждающей силой F(t) и установившимися колебаниями и зависит от собственной частоты колебаний маятника  $\omega_0$ , коэффициента затухания  $\beta$  и частоты вынуждающей силы Ω

$$
\varphi = -\arctg \frac{2\beta\Omega}{(\omega_0^2 - \Omega^2)}.
$$

С ростом частоты вынуждающей силы Ω начальная фаза φ установившихся колебаний убывает монотонно (рис. 5).

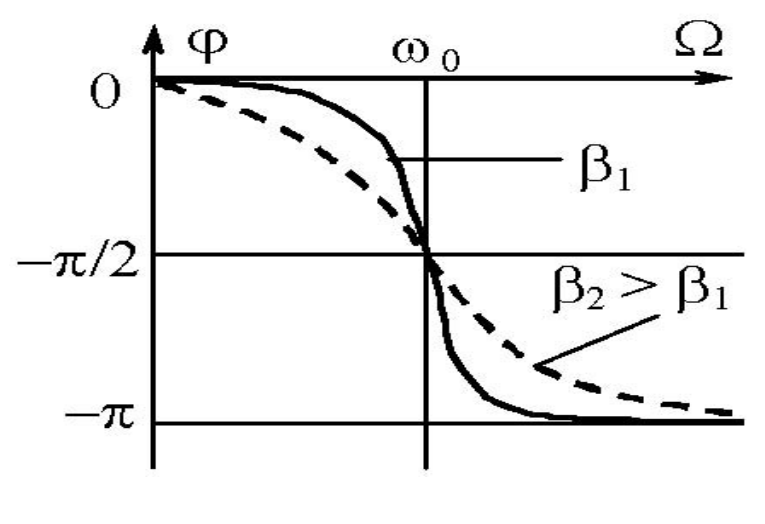

 $P_{MC}$  5

Когда частота вынуждающей силы  $\Omega$  равна частоте собственных колебаний маятника  $\omega_0$ , фаза равна -  $\pi/2$ . А когда  $\Omega$  >>  $\omega_0$ , фаза стремится к л. Таким образом, начальная фаза установившихся колебаний всегда отрицательна, то есть установившиеся колебания всегда по фазе отстают от силы.

С увеличением коэффициента затухания  $\beta$  уменьшение фазы ф в зависимости от частоты вынуждающей силы  $\Omega$  становится более плавным. Однако, для любого коэффициента затухания начальная фаза установившихся колебаний равна  $-\pi/2$ , если  $\Omega = \omega_0$ .

## 4. Порядок проведения лабораторной работы

### Подготовка к выполнению работы

- 1. Установите на рельс одну из тележек. Проверьте, пропущена ли нить через ролик (проточка на валу) и отверстие в рельсе. Возьмите две пружины одинаковой жесткости и натяните одну из них между тележкой и упором, а вторую - между тележкой и нитью.
- 2. С помощью соединительных кабелей подключите датчик расстояния и блок управления частотой к USB-портам компьютера. Подключите кабели питания к этим устройствам и включите в сеть их блоки питания. При подключении питания начинает светиться экран блока управления частотой.
- 3. Запустите программу «Практикум по общей физике» и выберите сценарий «Изучение механического резонанса (цифровое управление)» (кнопка  $\mathcal{L}$

### *Определение частоты свободных колебаний*

- 1. Запустите измерения, нажав кнопку **•** в главном меню программы. Отклоните тележку от положения равновесия, удалив ее от датчика расстояния, и отпустите тележку. На экране появится зависимость расстояния между датчиком и тележкой (точнее, ее торцом ближайшим к датчику) от времени. Блок управления частотой при этом остается выключенным и значение частоты на экране будет нулевым. Остановите измерения, нажав кнопку  $\left|\bigcirc\right|$  после того, как амплитуда колебаний на экране уменьшится на порядок по сравнению с первоначальной.
- 2. Нажмите экранную кнопку **стала в проделя** и включите горизонтальные маркеры. Нажимая теперь правую (верхний маркер) кнопку мыши, установите маркер так, чтобы он продолжил линию, соответствующую положению равновесия каретки. Эта линия поможет правильно выделить целое число периодов на полученной кривой.
- 3. Еще раз нажав на кнопку  $\Box$ , отключите горизонтальные маркеры и включите вертикальные. Установите зеленый маркер – на первом пересечении графика свободных колебаний с линией положения равновесия (зеленый маркер устанавливается при нажатии правой клавиши мыши), а желтый вертикальный маркер – в соответствующую точку после 10 - 15 (в зависимости от степени затухания) полных колебаний. Желтый маркер устанавливается при нажатии левой клавиши мыши.
- 4. Запишите интервал времени между маркерами (dt в нижней строке таблички в верхней части окна графика) и количество полных колебаний. Вычислите частоту свободных колебаний (с точностью до 0.001 Гц), поделив их количество на время, за которое они произошли.
- 5. Повторите действия, описанные в пп.1 4 несколько раз и вычислите среднее значение частоты колебаний.
- 6. Откройте окно оформления отчёта о работе, нажав кнопку **19.** Заполните ячейку в таблице в пункте «Регистрация данных», вписав в нее среднее значение частоты свободных колебаний. Перед записью первого результата необходимо оформить таблицу – вписать названия столбцов и строк. Столбцы таблицы должны соответствовать различным парам пружин. Две первые строки таблицы должны представлять тележку с большим аэродинамическим сопротивлением без груза и тележку с малым аэродинамическим сопротивлением с грузом (при этом массы тележек одинаковы). Две следующие строки таблицы предназначены для частот свободных колебаний тележки с малым сопротивлением без груза и тележки с большим сопротивлением с грузом.
- 7. Повторите измерения, описанные в пп.1 5 для второй тележки с тем же комплектом пружин, а также для другого комплекта пружин и двух тележек. Результаты сведите в таблицу отчета.

### *Построение резонансных кривых*

- 1. Блок управления частотой имеет дисплей и рукоятку выбора рабочих параметров, которая находится справа на боковой поверхности блока. Верхняя строка дисплея показывает реальное (измеряемое) значение частоты вращения эксцентрика, иными словами, частоту вынуждающей силы. Именно это значение частоты передается в компьютер. В нижней строке показываются установленная частота и состояние блока (Вкл./Выкл.). В нижней строке имеется символ подчеркивания - маркер (знак «\_»), положение которого изменяется при последовательном нажатии на рукоятку вдоль ее оси. Маркер может быть установлен под символом включения/выключения двигателя, под символом десятых долей Гц и под символом сотых долей Гц. Параметр, обозначенный этим маркером, изменяется при вращении рукоятки. При соответствующем положении маркера включение двигателя осуществляется поворотом рукоятки по часовой стрелке, а выключение – поворотом в обратную сторону.
- 2. После включения двигателя необходимо перевести маркер под символ десятых или сотых долей Гц и установить требуемую частоту вынуждающей силы. Целая часть числа изменяется после десяти щелчков рукоятки, если маркер установлен на первом знаке после запятой. Аналогичным образом можно менять первый знак после запятой, если маркер установлен на втором знаке
- 3. Знание частот свободных колебаний механической системы с различными параметрами (массами тележки и жесткостью пружин) позволяет спланировать дальнейшие эксперименты следующим образом. Для изучаемой конфигурации параметров на блоке управления частотой выставляется частота, равная измеренной частоте свободных колебаний. После записи данных, полученных при этих условиях, частота вынуждающей силы повышается, и регистрируются данные для построения резонансной кривой. После существенного уменьшения амплитуды колебаний следует вернуться к исходной частоте и теперь уменьшать частоту, чтобы получить данные для всей резонансной кривой. Вблизи резонансной частоты следует изменять частоту с шагом 0.01 Гц, при удалении от резонанса шаг изменения частоты следует увеличивать. Отметим, что задание частоты осуществляется с точностью до сотых Гц, а измерение частоты производится с точностью до 0.001 Гц.
- 4. Установите выбранное значение частоты колебаний (частоты вращения эксцентрика), запустите измерения, нажав кнопку  $\bullet$ , и откажитесь от предложения программы очистить таблицу накопленных данных. Подождите некоторое время, пока установится стационарный режим вынужденных колебаний тележки (амплитуда колебаний перестанет изменяться).
- 5. Остановите измерения, нажав кнопку **. Щелчком левой клавиши мыши** установите вертикальный маркер на график зависимости частоты от

времени. При этом синхронный по времени вертикальный маркер появится и в окне измерения амплитуды колебаний. Значение частоты вводится во второй столбец таблицы.

- 6. В окне датчика расстояния нажмите экранную кнопку **4** и включите горизонтальные маркеры. Установите их на максимум (сиреневый маркер, левая кнопка мыши) и минимум (синий маркер, правая кнопка мыши) сигнала. Если амплитуда движения тележки мала, необходимо предварительно изменить масштаб экрана, нажав для этого клавишу «Alt» и растянув указателем мыши область для масштабирования.
- 7. Нажмите кнопку **+** в правом верхнем углу окна любого из датчиков для внесения в таблицу обработки измеренной разности координат тележки dY (третий столбец таблицы) и частоты вращения эксцентрика (второй столбец таблицы). В последнем столбце автоматически рассчитывается амплитуда колебаний (A=dY/2).
- 8. Последовательно увеличивая частоту, проведите измерения частоты и амплитуды колебаний как описано в п.п. 3 - 6. При каждом новом запуске измерений отказывайтесь от предложения программы очистить таблицу накопленных данных. По мере удаления от резонанса постепенно увеличивайте шаг изменения частоты. Учтите, что в некоторых случаях процесс установления постоянной амплитуды колебаний может иметь пульсирующий характер и может занимать заметное время.
- 9. Аналогичным образом проведите измерения при уменьшении частоты по сравнению с исходной.
- 10.Обратите внимание на отставание по фазе движения тележки от вынуждающей силы (нити) для частот меньшей, большей и равной резонансной. Для этого сравните направление движения точек крепления левой пружины к нити и тележке. Сделайте выводы о соответствии наблюдений теории.
- 11.По окончанию измерений выключите двигатель (на дисплее блока управления частотой переведите маркер в крайнее правое положение и поверните рукоятку).
- 12.Перейдите на вкладку «График». Здесь по экспериментальным точкам строится график зависимости амплитуды вынужденных колебаний тележки от частоты. Сравните полученное значение резонансной частоты с измеренным ранее значением частоты свободных колебаний тележки. Вы можете сохранить полученный график в виде графического файла, пользуясь кнопкой .
- 13. Откройте окно оформления отчёта о работе, нажав кнопку **13. Вызовите** нажатием правой кнопки мыши контекстное меню и, перейдя на строку «данные», добавьте в отчёт таблицу обработки и график. Запишите в отчёт полученное значение резонансной частоты и сформулируйте вывод о полученном результате.

14. Повторите действия, описанные в пунктах 2-12, изменяя параметры колебательной системы (устанавливая пружины другой жёсткости, варьируя массы тележек за счет установки и снятия груза, а также изменяя коэффициент затухания при смене тележки). При первом запуске измерений для каждой новой колебательной системы согласитесь с предложением программы очистить таблицу накопленных данных.

### 5. Указания по технике безопасности

- 1. Перед выполнением работы получите инструктаж у лаборанта.
- 2. Соблюдайте общие правила техники безопасности работы в лаборатории "Физика".
- 3. К работе с установкой допускаются лица, ознакомленные с её устройством и принципом действия.
- 4. Не допускается создавать помехи вращению двигателя и движению тележки.
- 5. Запрещается вскрывать датчики, а также подвергать элементы установки ударным и силовым нагрузкам.

# 6. Контрольные вопросы

- 1. Запишите уравнение свободных колебаний для используемой в данной работе колебательной системы, пренебрегая силами сопротивления. Получите из данного уравнения формулу для собственной частоты. Рассчитайте по полученной формуле теоретическое значение собственной частоты и сравните его с полученным в эксперименте значением. Попробуйте объяснить различие теоретического и экспериментального значений.
- 2. В чём заключаются различия свободных и вынужденных колебаний?
- 3. В чем заключается явление резонанса вынужденных колебаний?
- 4. Чем определяется величина максимально возможной амплитуды колебаний при резонансе?
- 5. Каким образом можно увеличить (уменьшить) добротность колебательной системы.
- 6. Приведите примеры механического резонанса в известных вам системах.
- 7. Какие колебания называют установившимися и почему?
- 8. Может ли система совершать свободные колебания, если  $\beta = 2 \omega_0$ ?
- 9. Как изменится амплитуда вынужденных колебаний, если коэффициент затухания уменьшить в два роза (считать  $\beta \ll \omega_0$ )?
- 10. Что такое резонансная кривая и резонансная частота?
- 11. Опишите порядок выполнения работы.

### **Список литературы**

1. Савельев И.В. Курс общей физики. Том 1. Механика, колебания и волны, молекулярная физика. М.: Наука, Гл. ред. физ-мат. лит., 1970. С. 184-193.

2. Сивухин Д.В. Общий курс физики: учеб. пособие для вузов.

В 5 т. Т. 1 Механика. – 5-е изд., стереот. – М.: ФИЗМАТЛИТ.

3. http://ru.wikipedia.org/wiki/%D0%E5%E7%EE%ED%E0%ED%F1

4. Громов Ю.Н. Учебное пособие по физике «Колебания и волны».

– М.: МИФИ, 2009. – 48 с.